## **Amphi4**

## **Videobellen met een patiënt op de IC**

## **Installeer de app op uw smartphone of tablet**

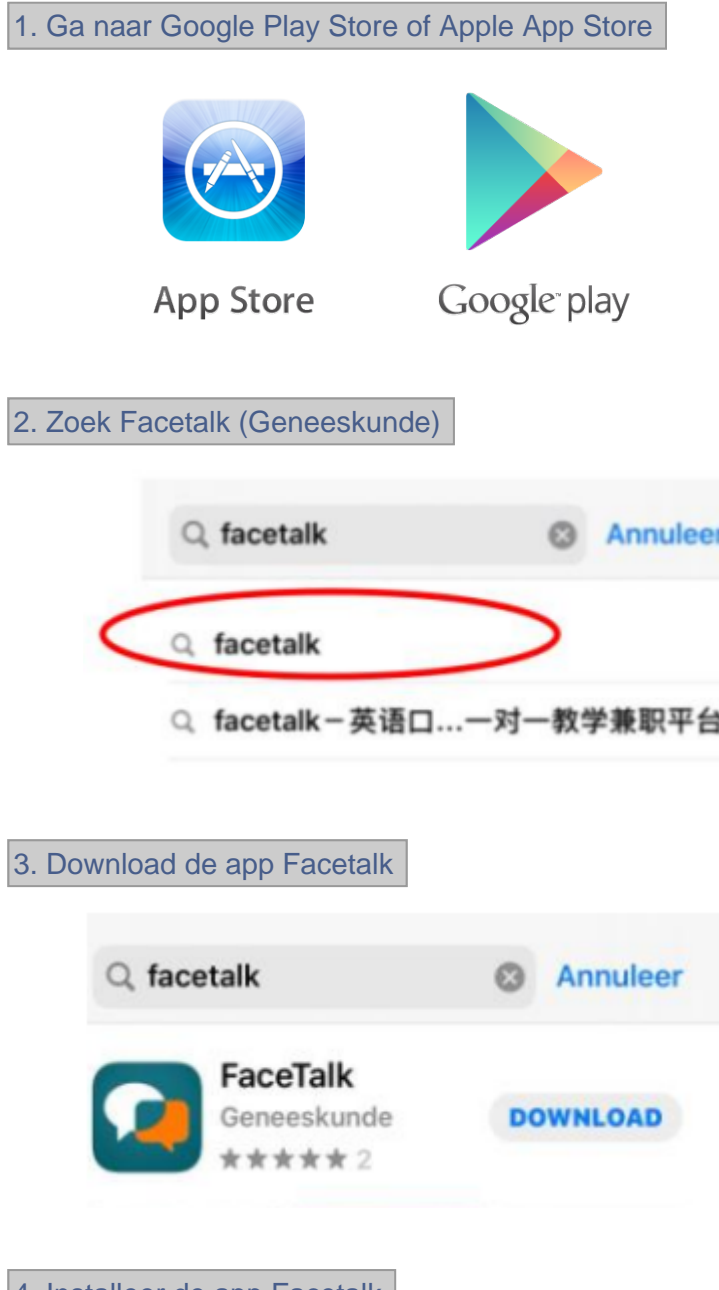

4. Installeer de app Facetalk

De IC verpleegkundige belt u op en geeft u mondeling een code door, noteer deze code direct in de app.

5. Open de app en druk op 'Ik heb een code!'

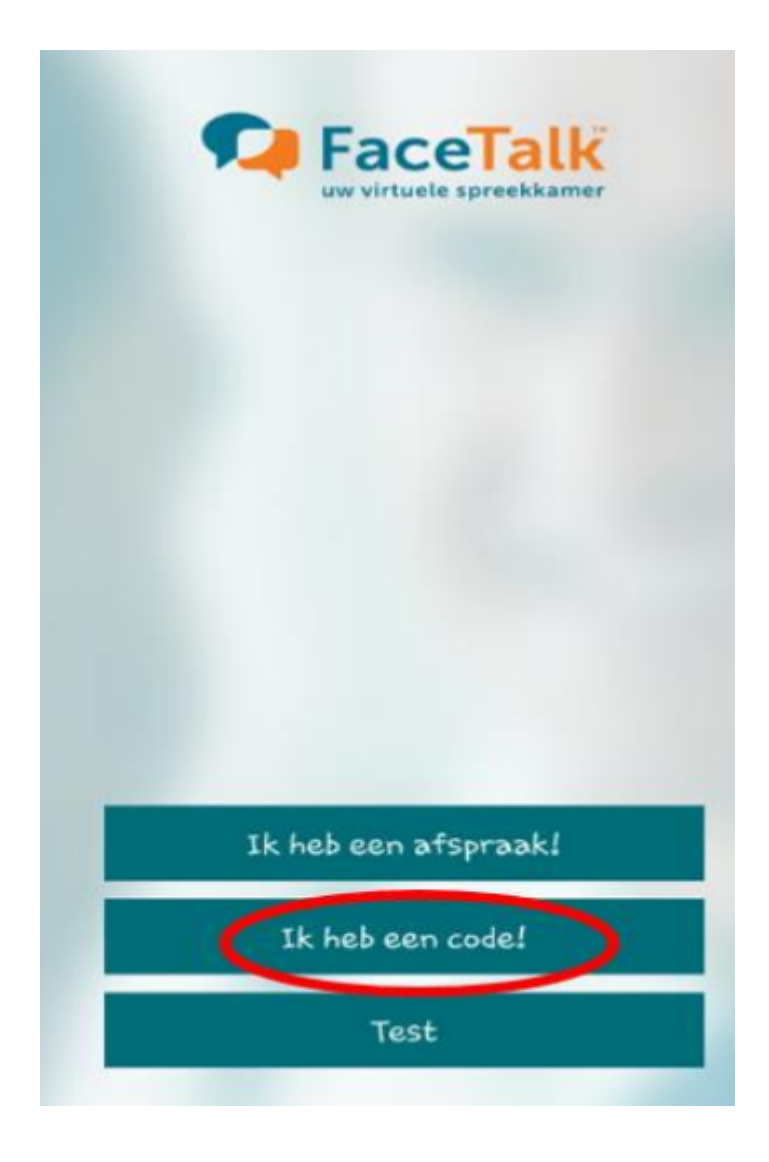

6. Vul in de regel 00000 de code in die u heeft ontvangen

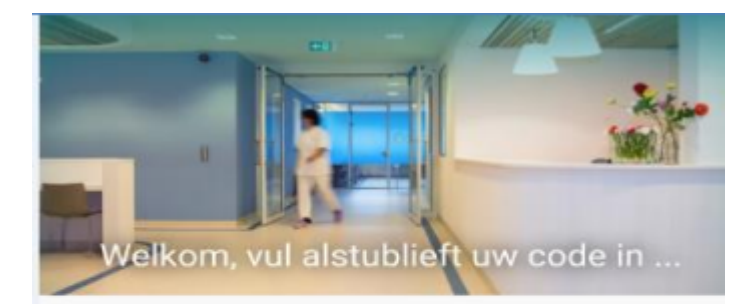

## 00000

Door het videogesprek te starten gaat u akkoord met het tot stand brengen van de beeldschermzorg verbinding.

Start video gesprek

Heeft u een uitnodiging per e-mail ontvangen? Dan hoeft u geen code in te vullen maar because on the foreign benchmarked fulfillings.

7. Druk op: start video gesprek

U krijgt uzelf 2x in beeld te zien.

U wacht todat de verpleegkundige opneemt. Dan kunt nu videobellen.

Hulp nodig met de app?

Bel of mail met FaceTalk. De medewerkers van FaceTalk werken van maandag tot en met vrijdag van 8.30 - 18.00 uur.

- Telefoonnummer: 088 205 07 50
- E-mail: [info@facetalk.nl\(mailto:info@facetalk.nl\)](mailto:info@facetalk.nl)
- Website voor meer informatie: [www.facetalk.nl\(http://www.facetalk.nl/\)](http://www.facetalk.nl/)

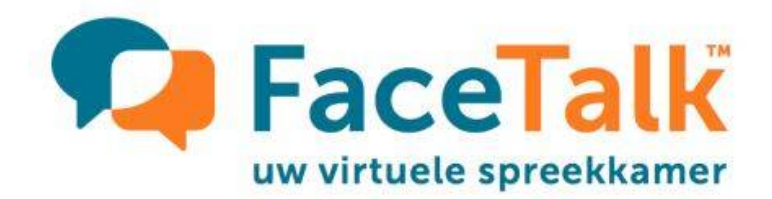

Videobellen met een patiënt op de IC